# **«**NovaTech»

### **NovaTech NERC CIP Compliance Document and Product Description Updated June 2015**

This document describes the NovaTech Products for NERC CIP compliance and how they address the latest requirements of NERC CIP Version 5.

NovaTech produces both enterprise products for NERC CIP compliance and in-substation OrionLX products for NERC CIP compliance. The two enterprise products are the NovaTech Identity Manager ("NIM") and the NovaTech Connection Manager ("NCM"). The OrionLX products are the Connection Manager Agent, Configuration Manager Agent, Syslog, and Security Monitoring Points. The diagram below summarizes where each of these NovaTech products are located in the utility power system and how they are interconnected:

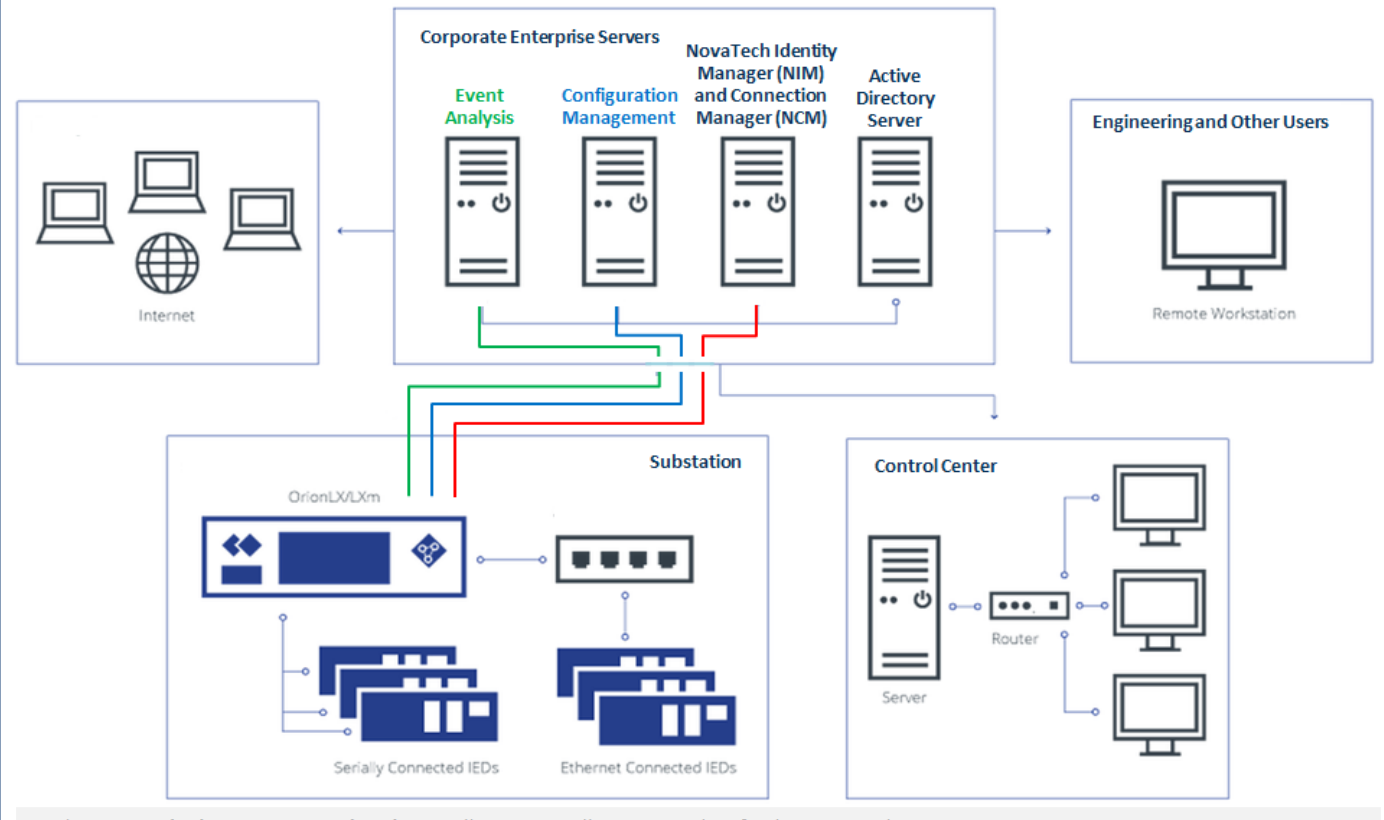

- The NovaTech Identity Manager (NIM) centrally manages all OrionLX and SEL® relay passwords.
- . The NovaTech Connection Manager (NCM) establishes a secure connection to the OrionLX, and to the serially and Ethernet-connected SEL relays in the substation. The OrionLX runs the Connection Manager Agent to establish an encrypted connection.
- The OrionLX, running Configuration Manager Agent, accesses critical configuration data from SEL relays and all configuration files from the OrionLX. These files are zipped and forwarded to an enterprise server for comparison against Baseline.
- . The OrionLX forwards Syslog data and Security Monitoring Points to an enterprise server for analysis

## **Compliance Table**

The NovaTech products for NERC CIP compliance address portions of the requirements of Version 5 of CIP-005, CIP-007, CIP-008, CIP-009, CIP-010 and CIP-011. Compliance for each area is summarized below. More detail on User Password Management and IED (Host) Password Management is provided at the end of this document.

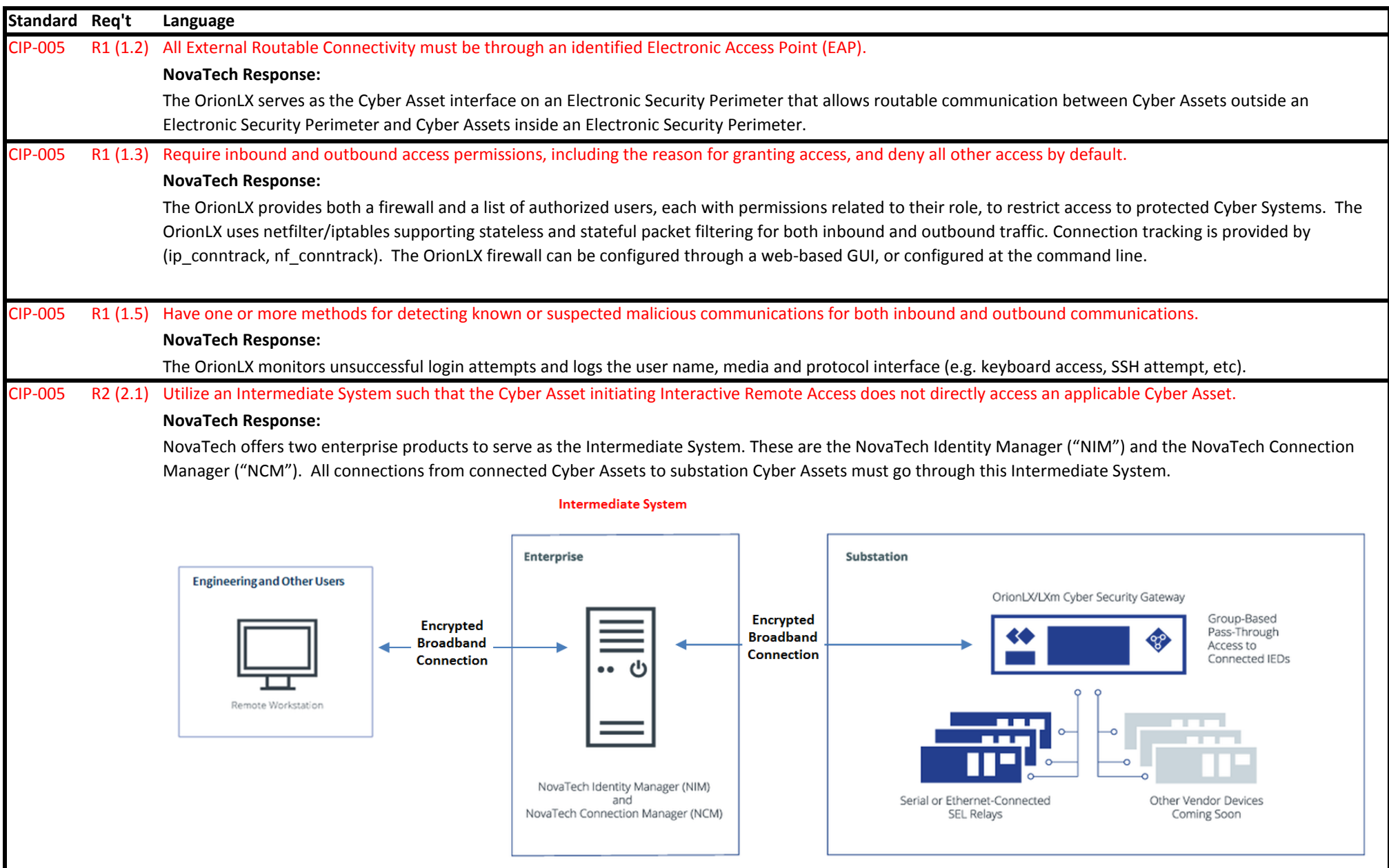

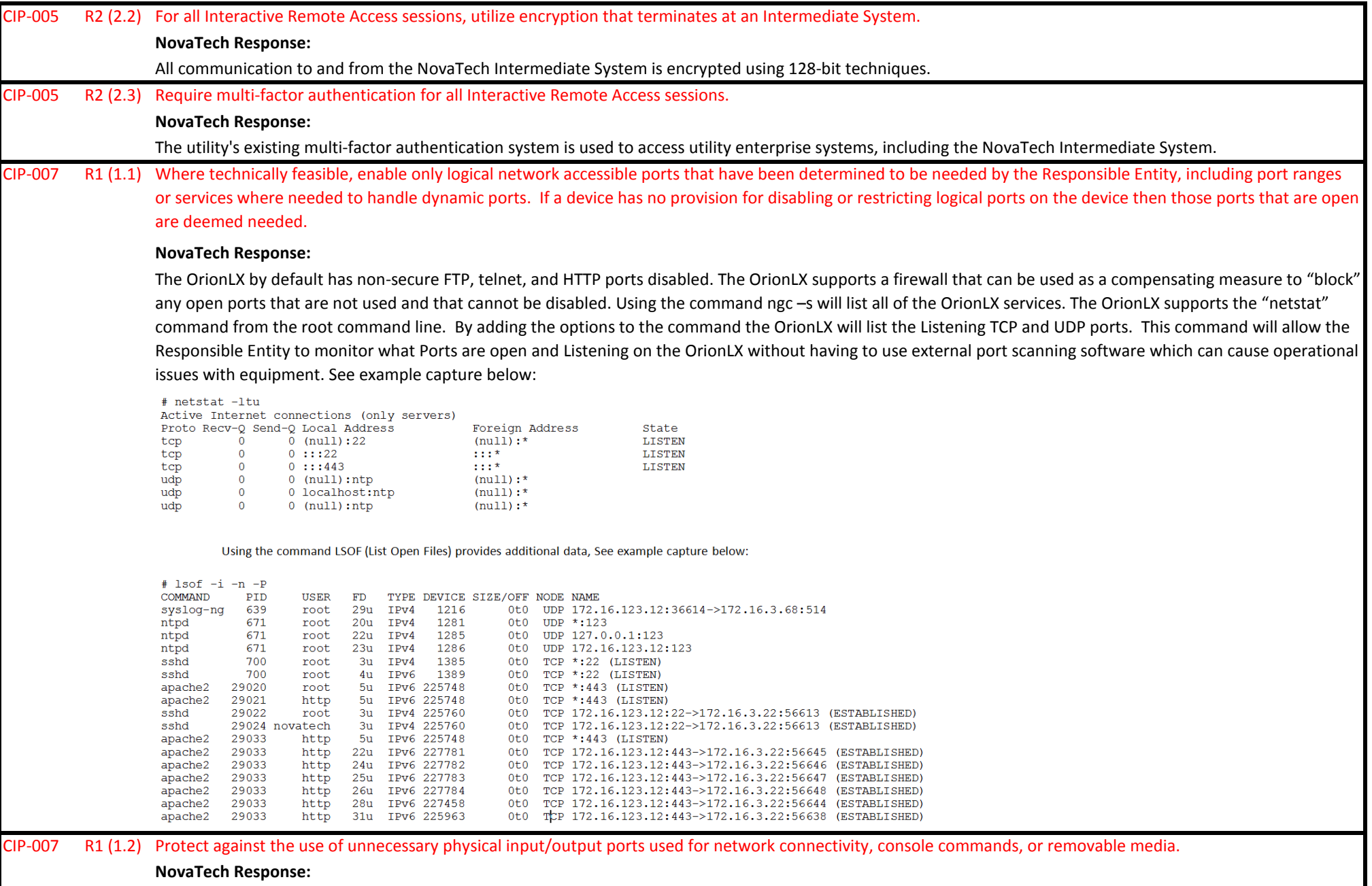

This requirement does not apply to NovaTech Orion-based in-substation systems or to the NovaTech enterprise-based Intermediate System. It only applies to High Impact BES Cyber Systems and Medium Impact BES Cyber Systems at Control Centers. The OrionLX does make possible the physical removal of unused Ethernet ports and serial ports (modular cards). Unused USB ports are not removable.

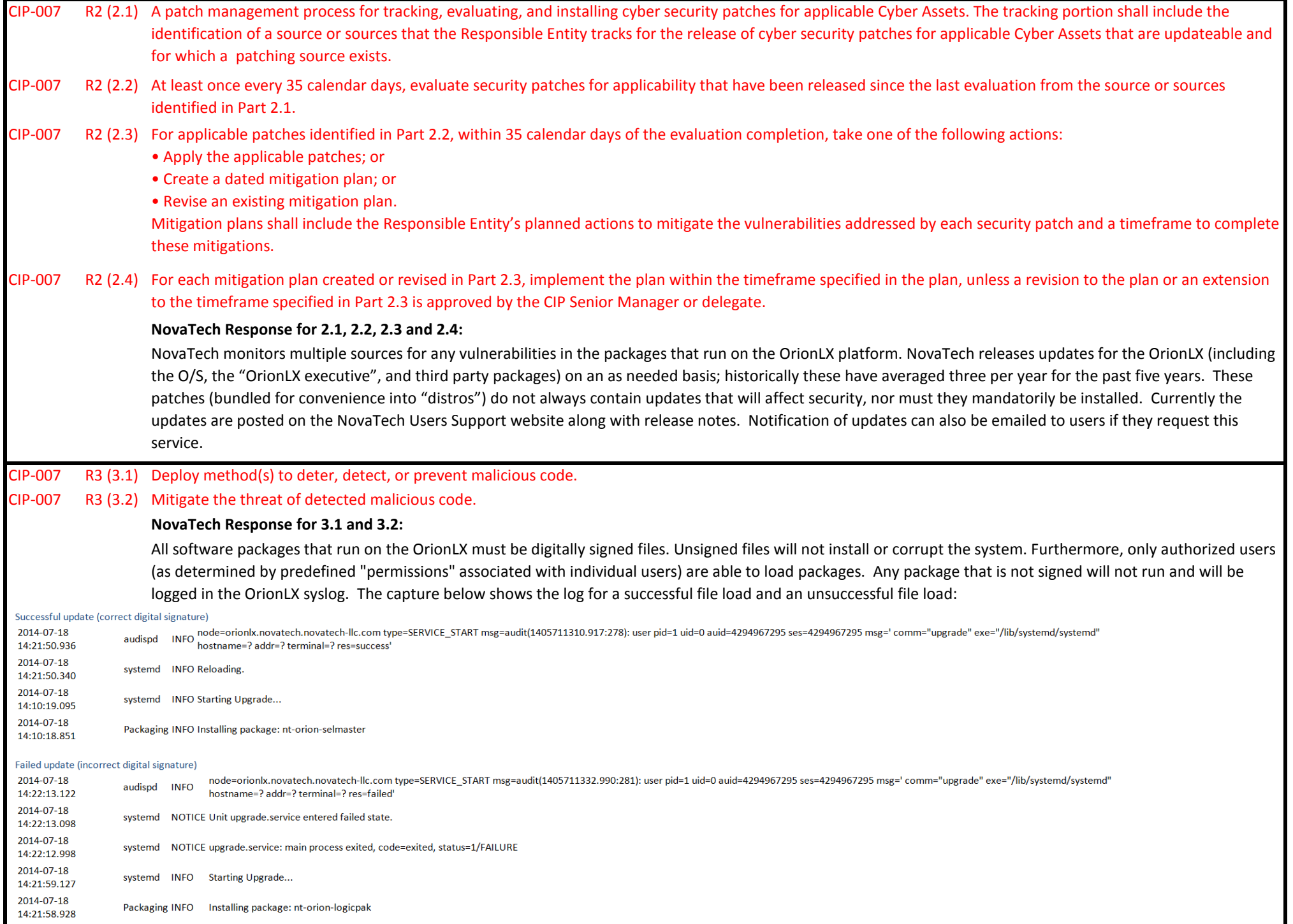

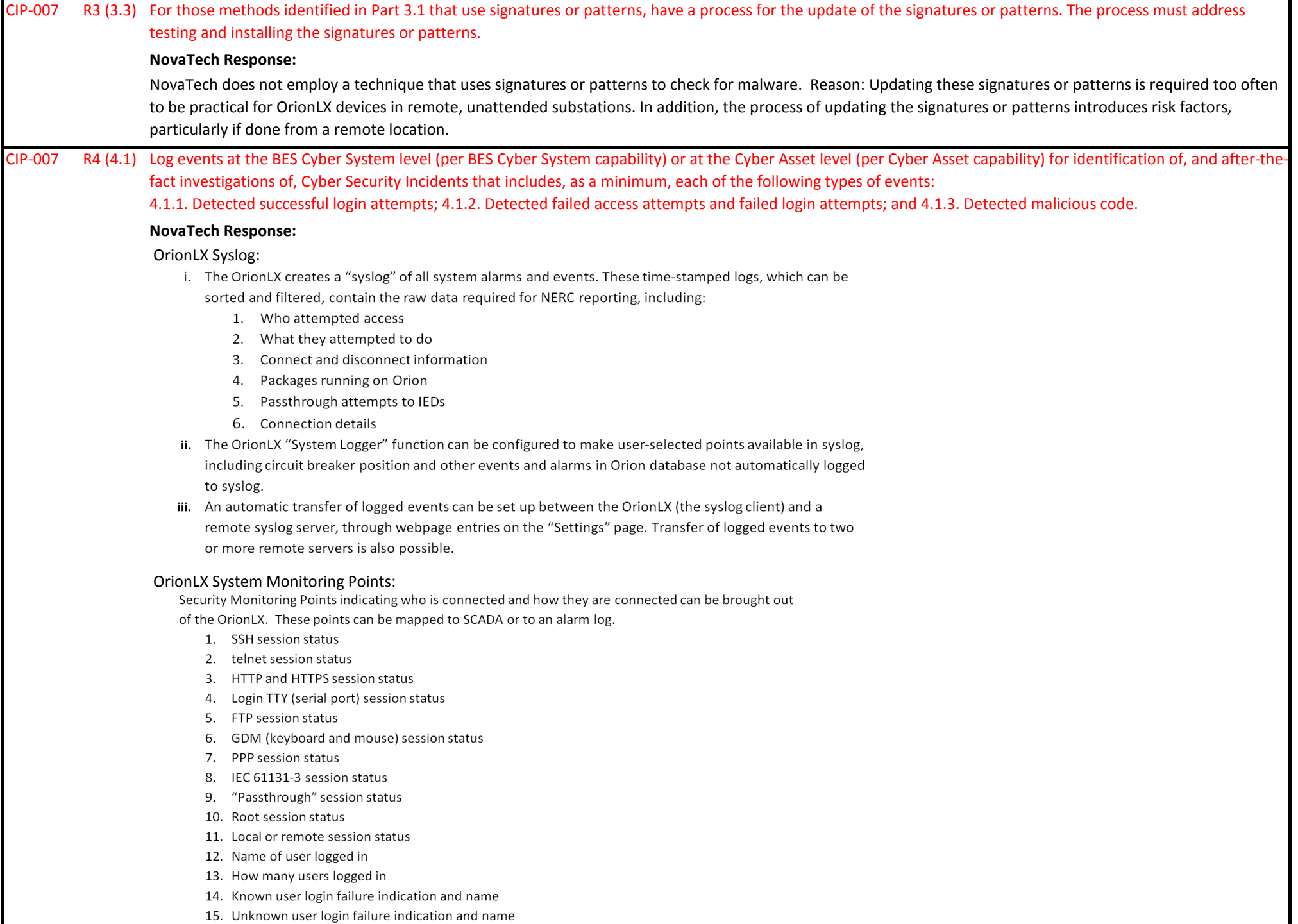

16. User lockout indication and name

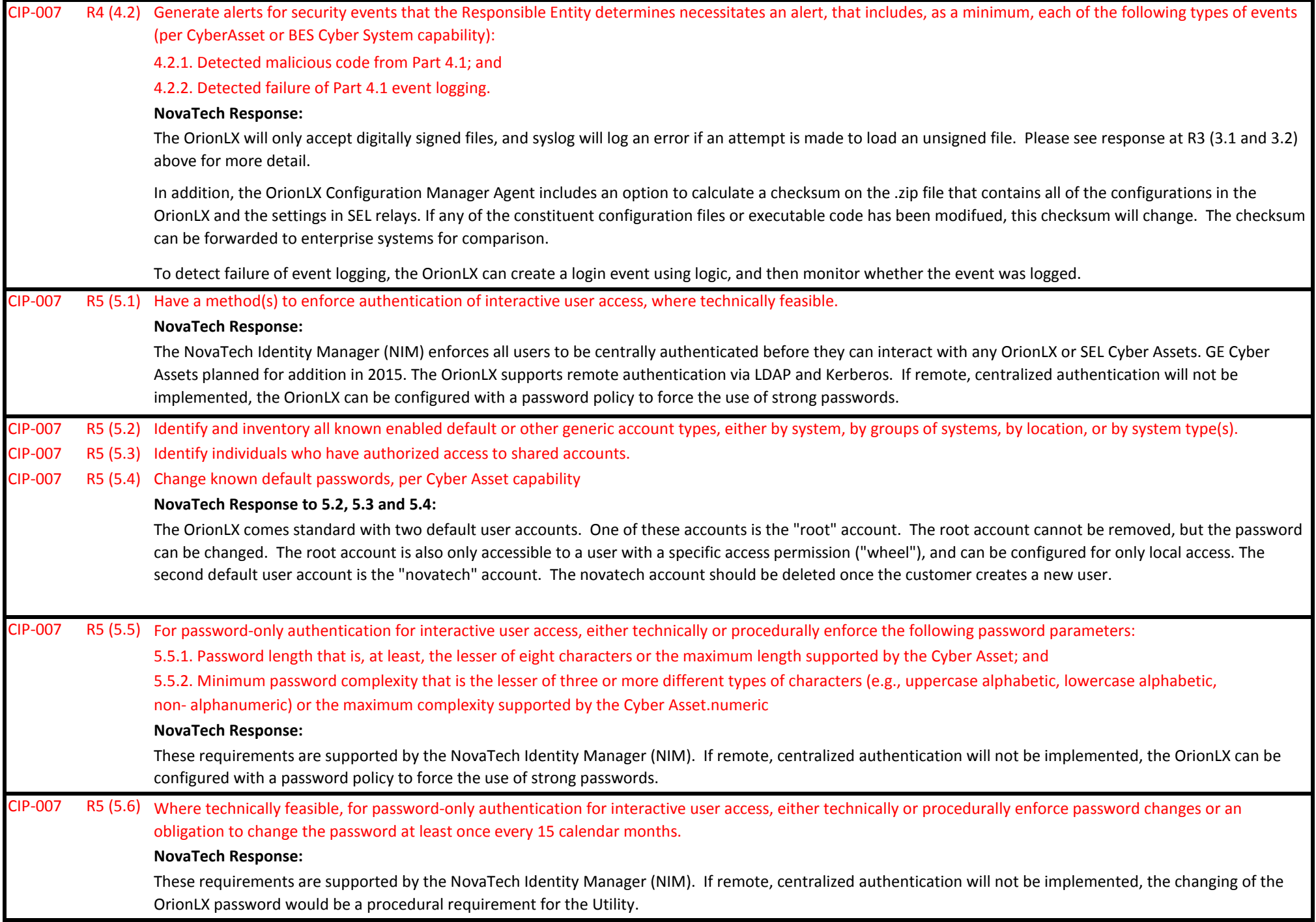

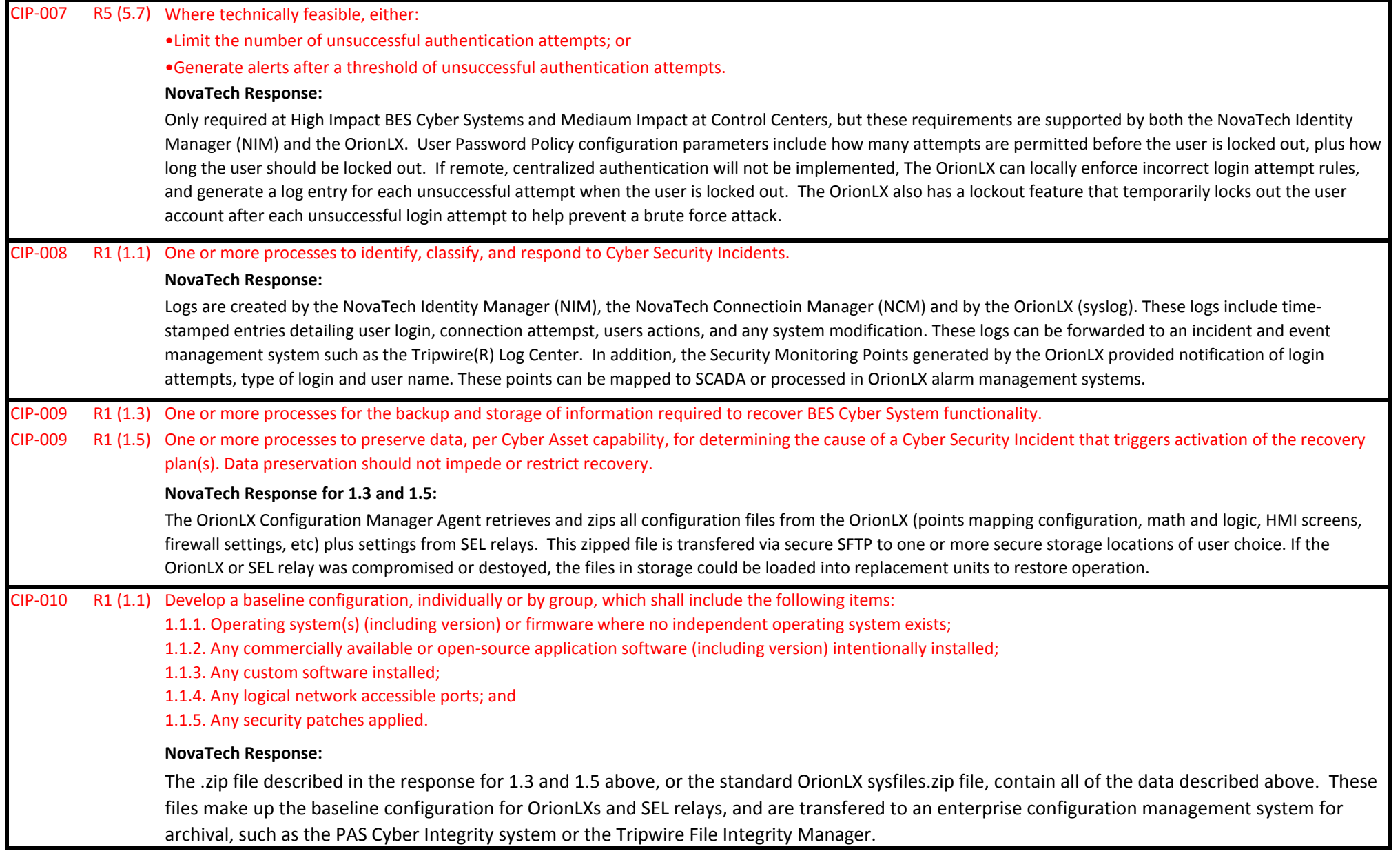

CIP-010 R1 (1.1) Below are captures showing some of the files that are retrieved, zipped and forwarded to an enterprise server for analysis: (cont.)

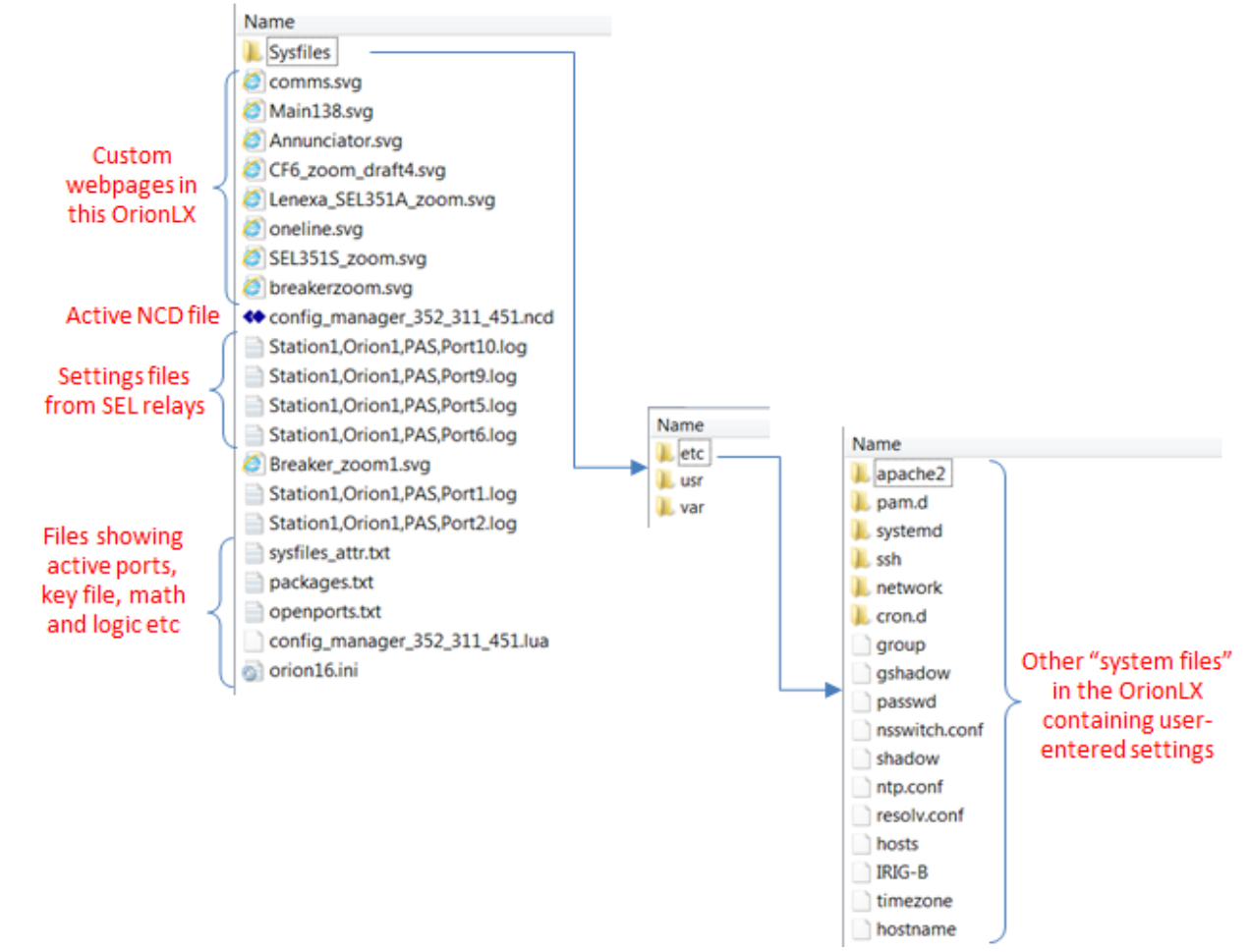

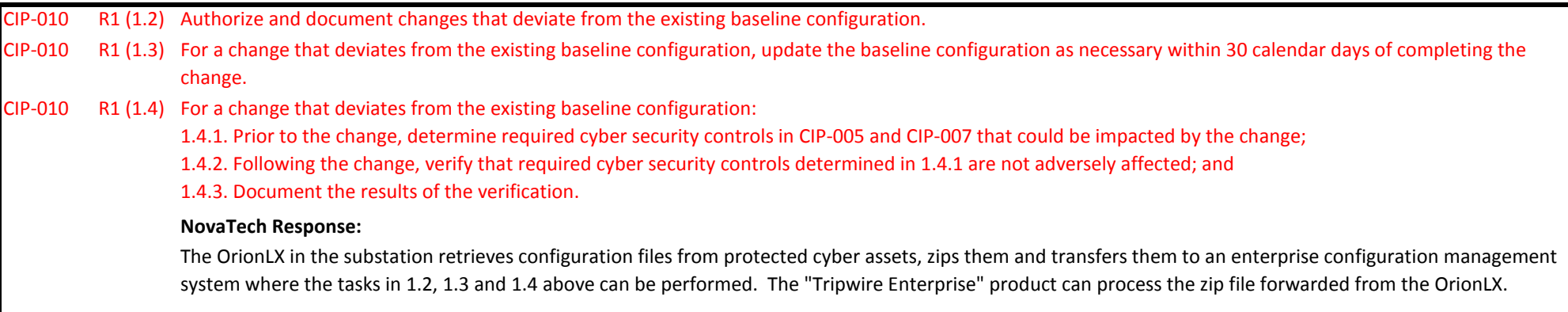

CIP-011 R1 (1.2) Procedure(s) for protecting and securely handling BES Cyber System Information, including storage, transit, and use.

- CIP-011 R2 (2.1) Prior to the release for reuse of applicable Cyber Assets that contain BES Cyber System Information (except for reuse within other systems identified in the "Applicable Systems" column), the Responsible Entity shall take action to prevent the unauthorized retrieval of BES Cyber System Information from the Cyber Asset data storage media.
- CIP-011 R2 (2.2) Prior to the disposal of applicable Cyber Assets that contain BES Cyber System Information, the Responsible Entity shall take action to prevent the unauthorized retrieval of BES Cyber System Information from the Cyber Asset or destroy the data storage media.

**NovaTech Response for 2.1 and 2.2:**

The OrionLX can be manually reflashed to revert back to "default" (all of settings as the unit left the factory). This will erase all user-entered data.

#### **Summary of User Password Management Features in the NovaTech Identity Manager (NIM)**

- Provides centralized authentication of users 1.
- $2.$ Can be configured to set up a Trust with an Active Directory authentication system
- Supports Role-based Authentication; each user (or group of users) can have their own privileges 3. Examples:
	- a. Technician Group: Permitted to view relay settings but not change settings, view HMI but not control critical devices, only acknowledge non-critical alarms, attach using SSH but not HTTPS, etc.
	- b. Manager Group: Same privileges as Technician group but additional privileges to change settings, control critical devices, acknowledge critical alarms
	- c. IT Group: Permitted to change IP addresses, firewall settings, etc. but not permitted to have access to "non-IT" settings or controls
- Supports creation of strong password rules that meet IT industry standards 4.
	- a. Rules can vary for different User Groups; "Manager Group" may require stronger password construction, or more frequent password changing than "General Group".
- 5. Complete logging of all changes

#### **Summary of IED (Host) Password Management Features in the NovaTech Identity Manager (NIM)**

- Provides centralized administration of IED passwords 1.
- Currently designed for management of SEL relay passwords. Other IEDs will be added in future development  $2.$ phases.
- SEL relays can be placed into groups for simplified administration.  $3.$ 
	- a. For example: "Transmission Relays", "Distribution Relays", "Critical Relay Assets", "Non-critical relay Assets", etc.
- Rules can be created for specific IED password construction. 4.
	- a. For example, the password construction rules for an SEL-421 are different than the rules for an SEL-501.
	- b. Enables SEL relays to be secured with the strongest passwords possible
- Complete activity logging provided 5.
- SEL relay Password Change Modes: 6.
	- a. Normal Password Change Mode
		- i. Select specific SEL relay, or SEL relay group, to be changed.
		- ii. View password policies for the SEL relays in the selected group (different relays in the group may have different password policies).
		- iii. Enter in new passwords, or have system generate random passwords.
		- iv. Send passwords to relays in the selected group.
		- v. All actions logged

#### **Summary of IED (Host) Password Management Features in the NovaTech Identity Manager (NIM) - Continued**

- b. Maintenance Mode
	- i. This mode is for crews in substation performing upgrades and reconfigurations.
	- ii. Passwords for substation IEDs are temporarily changed to a "maintenance" password.
	- iii. Maintenance password is well known.
- c. Emergency Mode (or "Password Checkout" Mode)
	- i. Generally only used if the broadband connection to the substation has been lost.
	- ii. Administrator can view passwords and divulge to utility people in substation.
	- iii. All administrator actions logged.
- d. Local Password Caching in the security gateway
	- i. Caching for accessing OrionLX and accessing SEL relays when the connection to the enterprise server is not available
	- ii. Caching incudes settings for:
		- 1. Enable / disable caching
		- 2. How long caching is enabled after connection to the remote server is lost

NovaTech, LLC 13555 West 107th Street Lenexa, KS 66215 Phone (913) 451-1880

www.novatechweb.com

orion.support@novatechweb.com

All other trademarks are the property of their respective owners.